# Connesione ad un Database Access con PHP

Prof. Francesco Accarino IIS Altiero Spinelli Via Leopardi 132 Sesto San giovanni

### La connessione al Database Access

L'accesso ai dati di Access da PHP può avvenire secondo tre diversi componenti messi a disposizione da Microsoft, denominati:

MDAC (Microsoft Data Access Component)

- **NODBC**
- OLE DB
- ADO

#### Componenti ODBC (Open DataBase Connectivity)

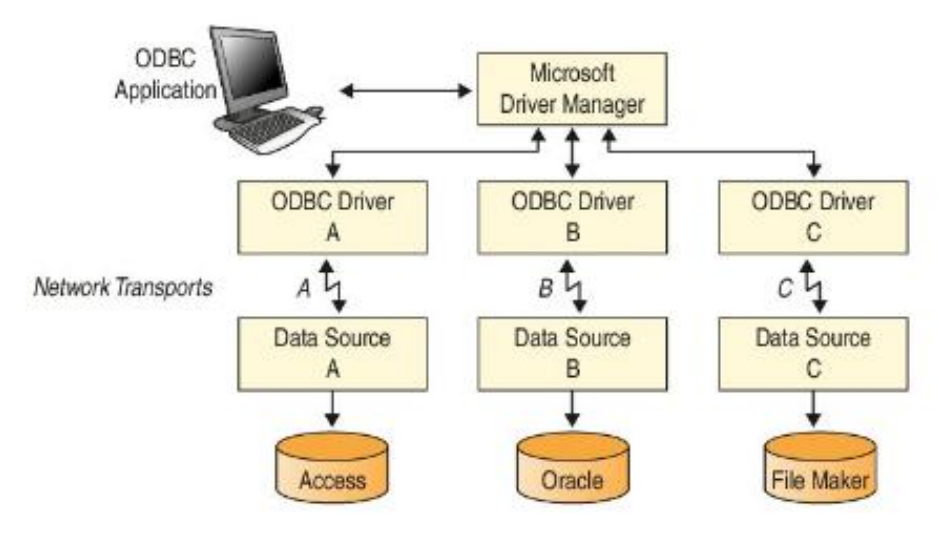

## ODBC

L'accesso a un database richiede la cooperazione di 4 componenti.

- L'applicazione esegue i comandi SQL necessari per l'esecuzione delle inetrrogazioni e per l'acquisizione dei risultati
- IL driver Manager che carica i drivers necessari richiesti dall'applicazione
- **Il driver** è il componente che esegue le funzioni ODBC
- La fonte dei dati (Data Source Name) il nostro **DataBase**

## Componenti OLE DB

- **OLE DB è l'evoluzione di ODBC. Sone delle** Interfacce COM che consentono di scrivere applicazioni senza tener conto della struttura dei dati. OLE DB è formato da:
	- Data Providers consentono accesso ai dati usando una interfaccia satratta comune
	- □ Service Componets eleborano e trasportano le informazioni
	- Data Consumers usano le informazioni

### OLE DB

Gli oggetti creati in PHP sono sostanzialmente degli oggetti OLE (Object Linking and Embedding) che si basano sul modello COM (Component Object Model). COM fornisce l'architettura e il meccanismo per creare componenti che saranno condivisi tra applicazioni. Sulla base del modello COM è stato definito DCOM (Distribuited Component Object Model) che definisce una specifica e una implementazione delle interfacce tra oggetti attraverso la rete.

OLE DB consente tuttavia un accesso ai dati di tipo diretto assai più efficiente rispetto a ODBC.

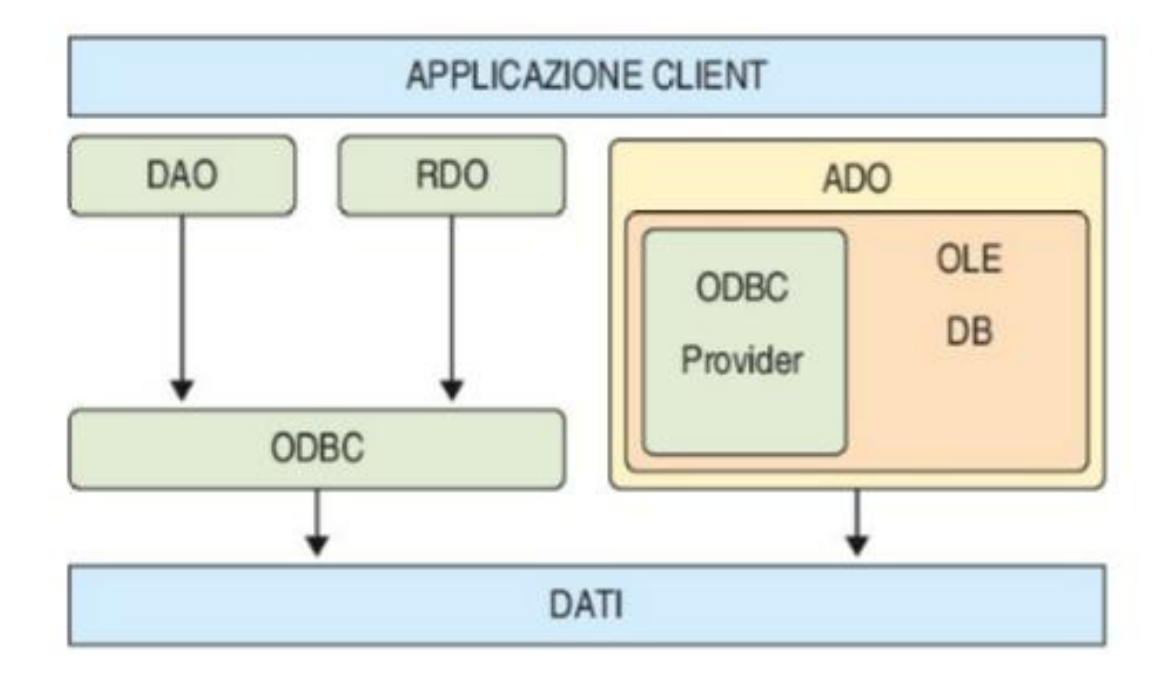

### La connessione ad Access con l'oggetto ADO

- ADO (Active Data Objects) è una tecnologia che mette a disposizione numerose librerie in grado di fornire un'unica API per interfacciarsi a differenti DBMS, come per esempio: MySQL, Access , MS SQL Server..
- **In PHP attraverso la libreria COM (Computer Object** Module) possiamo accedere mediante ADODB. Gli oggetti principali sono:
	- □ Connection
	- Recordset
	- Command
- Questi oggetti contengono altri oggetti come
	- Fileds
	- □ Proprerty ecc.

## L'oggetto Connection

- L'oggetto COM che si utilizza per la connessione a un database è Connection che si dichiara come un qualsiasi oggetto COM:
- **SCONNESSIONE=** new COM("ADODB.Connection);
- La proprietà principale di Connection è ConnectionString
- I metodi Principali sono:
	- Open()
	- Execute()
	- Close()

### Connessione a DataBase

- La stringa di connessione che passiamo almetodo Open è costituita da una derie di coppie chiave= valore separate tra loro da ; In tale stringa è necessario inserire almeno due coppie che indicano:
	- □ Il formato del database utilizzato ("driver=...."
	- □ La collocazione fisica del database nel file system (DBQ=...")

#### Esempio:

\$percorso\_database = realpath("consorzio.accdb"); \$connessione = new COM("ADODB.Connection"); \$stringa\_di\_connessione = "Driver={Microsoft Access Driver (\*.mdb, \*.accdb)};Dbq=".\$percorso\_database;

\$connessione->Open(\$stringa\_di\_connessione);

## Oggetto recordset

- Per Ottenere un Oggetto recordset possiamo utilizzare:
	- □ \$recordsed= new COM(ADODB.Recordset)
	- □ \$recordset->Open(\$interrogazione,\$connessione);
- Oppure utilizzando il metodo execut della connessione
	- □ \$recordset=\$connessione->execute(\$interrogazione);

Dove \$interrogazione è una stringa contenebte la query SQL.

In ogni caso quello che otteniamo è l'insieme dei rcordo prodotti dalla query SQL che abbiamo assegnato alla variabile \$interrogazione.

Scorrere il recordset

\$strSQL= "SELECT \* FROM Caseifici"; \$recordset = \$connessione->execute(\$strSQL);

while (!\$recordset->eof) { echo \$recordset->fields['NomeTitolare']->value; echo\$recordset->fields['Luogo']->value; \$recordset->movenext(); }

### Metodi e proprietà di recordset

I metodi principali del recordset sono i seguenti:

- AddNew
- Close
- Delete
- $\triangleright$  Find
- $Move$
- MoveFirst
- MoveLast
- MoveNext
- MovePrevious
- D Open
- **D** Seek
- **D** Update

Le proprietà principali del recordset sono le seguenti:

- **BOF**
- **DEOF**
- lndex

### Operazioni fondamentali su recordset

- Per effettuare le operazioni di ricerca, inserimento, modifica e cancellazione esistono due tecniche:
	- La prima consiste nell'utilzzare una stringa che contiene i comandi SQL collocata come argomento del metodo Execute dell'oggeto Connection. In questo caso si usa il record set solo per la visualizzazione del risultato.
	- La seconda invece crea un oggetto RecordSet e poi effettua su di esso le operazioni mediante i suoi metodi

### Metodo 1 Insert

```
<?php
$percorso_database = realpath("rubrica.accdb");
$connessione = new COM("ADODB Connection");
$stringa_di_connessione = 
"DRIVER={Microsoft Access Driver (*.accdb)};DBQ=".$percorso_database;
$connessione->Open($stringa_di_connessione);
$cognome=$_POST['cognome'];
$nome=$_POST['nome'];
$telefono=$_POST['telefono'];
```
\$strSQL="INSERT INTO rubrica (Cognome,Nome,Telefono) VALUES ('\$cognome','\$nome','\$telefono')"; \$connessione->Execute(\$strSQL); \$connessione->close(); unset(\$connessione); ?>

## Metodo 1 Update

```
<?php
$percorso\_database = realpath("rubrica.mdb");$connessione = new COM("ADODB.Connection");
$stringa_di_connessione = 
"DRIVER={Microsoft Access Driver (*.accdb)};DBQ=".$percorso_database;
$connessione->Open($stringa_di_connessione);
$cognome=$_POST['cognome'];
$nome=$_POST['nome'];
$telefono=$_POST['telefono'];
$id=$_POST['idstudente'];
$strSQL="UPDATE rubrica 
SET Cognome='$cognome', Nome='$nome', Telefono='$telefono' 
WHERE IdStudente=$id"; 
$connessione->Execute($strSQL);
$connessione->close();
unset($connessione);
?>
```
### Metodo 1 Delete

<?php \$percorso\_database = realpath("rubrica.accdb"); \$connessione = new COM("ADODB.Connection"); \$stringa\_di\_connessione = "DRIVER={Microsoft Access Driver(\*.mdb)};DBQ=".\$percorso\_database; \$connessione->Open(\$stringa\_di\_connessione);

\$rec=\$\_POST['idrec'];

\$strSQL="DELETE FROM rubrica WHERE IdStudente= \$rec"; \$connessione->Execute(\$strSQL); \$connessione->Close(); unset(\$connessione); ?>

## Metodo2 esempio di lettura record

#### <?php

```
$percorso\_database = realpath("rubrica.mdb");$connessione = new COM("ADODB.Connection");
$stringa_di_connessione = 
"DRIVER={Microsoft Access Driver (*.accdb)};DBQ=".$percorso_database;
$connessione->Open($stringa_di_connessione);
```

```
$recordset = new COM("ADODB.Recordset");
$recordset->Open("select * from contatti", $connessione);
```

```
while (!$recordset->eof) {
echo $recordset->fields["Nome"]->value . '';
echo $recordset->fields["Telefono"]->value . '';
$recordset->movenext();
}
```

```
$recordset->close();
$connessione->close();
unset($recordset);
unset($connessione);
```
?>

Cambia semplicemente il modo di ottenere il recordset e poi il ciclo di lettura è lo stesso. Noi utilizzeremo il metodo 1